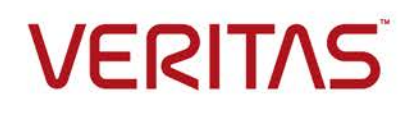

# InfoScale Availability Technology Track Test Cases Guide for Application Agents and Database Agents

**Veritas™ Technology Partner Program (VTPP)**

Document version: Rev 2

VERITAS CONFIDENTIAL -- INTERNAL USE & VERITAS REGISTERED PARTNER PROGRAM PARTICIPANTS UNDER NDA USE ONLY

# **Table of Contents**

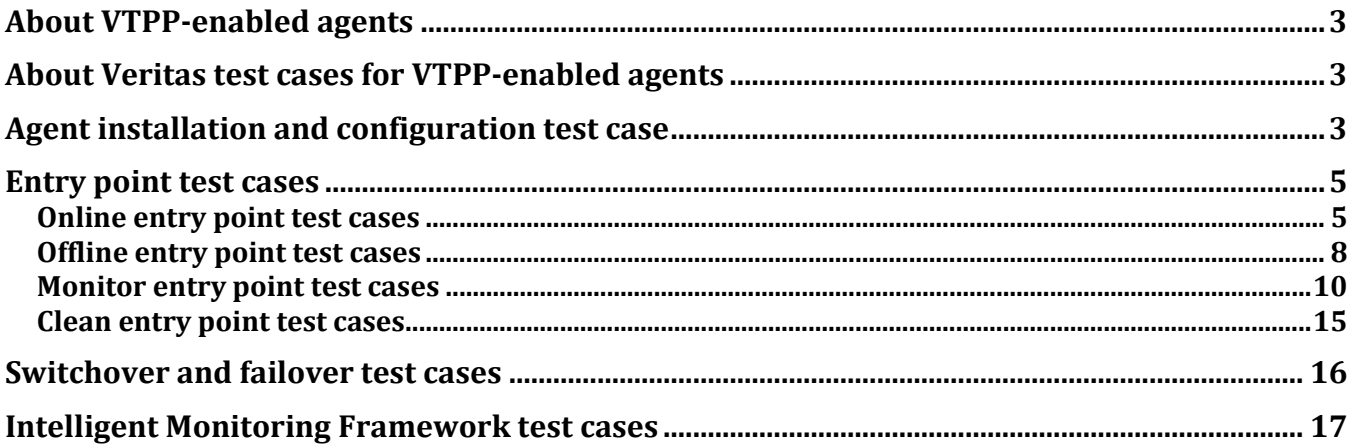

#### <span id="page-2-0"></span>**About VTPP-enabled agents**

The Veritas Technology Partner Program (VTPP) allows technology partners to create custom agents for InfoScale Availability, formerly known as Cluster Server (VCS). The acronym VCS is still used for familiarity. Veritas assists partners to develop custom agents using SDKs provided by the InfoScale Availability Technology Track. These custom agents are tested, validated, certified, and integrated with the InfoScale Availability agents on the Veritas Services and Operations Readiness Tools (SORT) site.

For more information about VTPP, refer to the *InfoScale Availability Technology Track Welcome Kit*. For more information about developing the agents, refer to the *Cluster Server Agent Developer's Guide*.

**Note:** After you run the test cases, use the SORT Data Collector to gather the logs that you can then share with

Veritas. For more information, refer to the following article:

[https://www.veritas.com/support/en\\_US/article.000081310](https://www.veritas.com/support/en_US/article.000081310)

#### <span id="page-2-1"></span>**About Veritas test cases for VTPP-enabled agents**

Partners develop custom InfoScale Availability agents, and Veritas provides generic test cases to test those VTPP-enabled agents. Partners test the agents using self-test tools and Veritas-provided generic test cases. Veritas validates the test results and certifies the custom agent. The test cases contain a set of test inputs, execution conditions, and expected results that aid in verifying the compliance of the agent with Veritas standards. The test cases describe all the conditions that partners must implement to verify that the agents meet the requirements of a High Availability (HA) validation solution.

For more information about testing an agent, refer to the *Cluster Server Agent Developer's Guide*.

#### <span id="page-2-2"></span>**Agent installation and configuration test case**

This test case is used to verify that the agent binaries are correctly installed and configured and that the resource type is correctly imported.

**Note:** Before testing an agent, ensure that you have built, installed, and configured the agent.

Test Cases Guide for Application Agents and Database Agents

| <b>Test case</b>   | <b>Precondition</b> | <b>Action</b>                                                                   | <b>Expected result</b> |
|--------------------|---------------------|---------------------------------------------------------------------------------|------------------------|
| description        |                     |                                                                                 |                        |
| Verification of    | The agent is built, | Verify that the type definition file is present.<br>1.                          | The type<br>٠          |
| agent installation | installed, and      | #ls -1 <path definition<="" td="" to="" type=""><td>definition file</td></path> | definition file        |
| and configuration  | configured on the   | file>                                                                           | must be                |
|                    | system.             | Verify that the type definition file is included<br>2.                          | present.               |
|                    |                     | in the main.cf file.                                                            | The hatype             |
|                    |                     | # grep include                                                                  | -display               |
|                    |                     | /etc/VRTSvcs/conf/config/main.cf                                                | command                |
|                    |                     | Verify that the agent type is imported on<br>3.                                 | should display         |
|                    |                     | the system.                                                                     | the agent              |
|                    |                     | #hatype -display <agentname></agentname>                                        | attributes.            |
|                    |                     | 4. Verify that all files of the agent are present                               | All files of the       |
|                    |                     | on the system and are assigned the                                              | agent present          |
|                    |                     | required permissions.                                                           | on the system          |
|                    |                     | # ls -1R <path agent<="" td="" to=""><td>should have</td></path>                | should have            |
|                    |                     | directory>                                                                      | the read and           |
|                    |                     | Verify that the agent is running.<br>5.                                         | execute                |
|                    |                     | #haagent -display <agentname></agentname>                                       | permissions            |
|                    |                     |                                                                                 | for the root           |
|                    |                     |                                                                                 | user.                  |
|                    |                     |                                                                                 | The haagent            |
|                    |                     |                                                                                 | -display               |
|                    |                     |                                                                                 | command                |
|                    |                     |                                                                                 | should display         |
|                    |                     |                                                                                 | the status of          |
|                    |                     |                                                                                 | the agent that         |
|                    |                     |                                                                                 | is running.            |

**Table 1: Agent installation and configuration test case**

#### <span id="page-4-0"></span>**Entry point test cases**

The entry point test cases assume that the following items are installed and configured on the target cluster node:

- **InfoScale Availability (formerly VCS) or InfoScale Enterprise (formerly SFHA or SFW HA)**
- The application that you plan to configure for high availability
- The InfoScale Availability agent package for the application

#### <span id="page-4-1"></span>*Online entry point test cases*

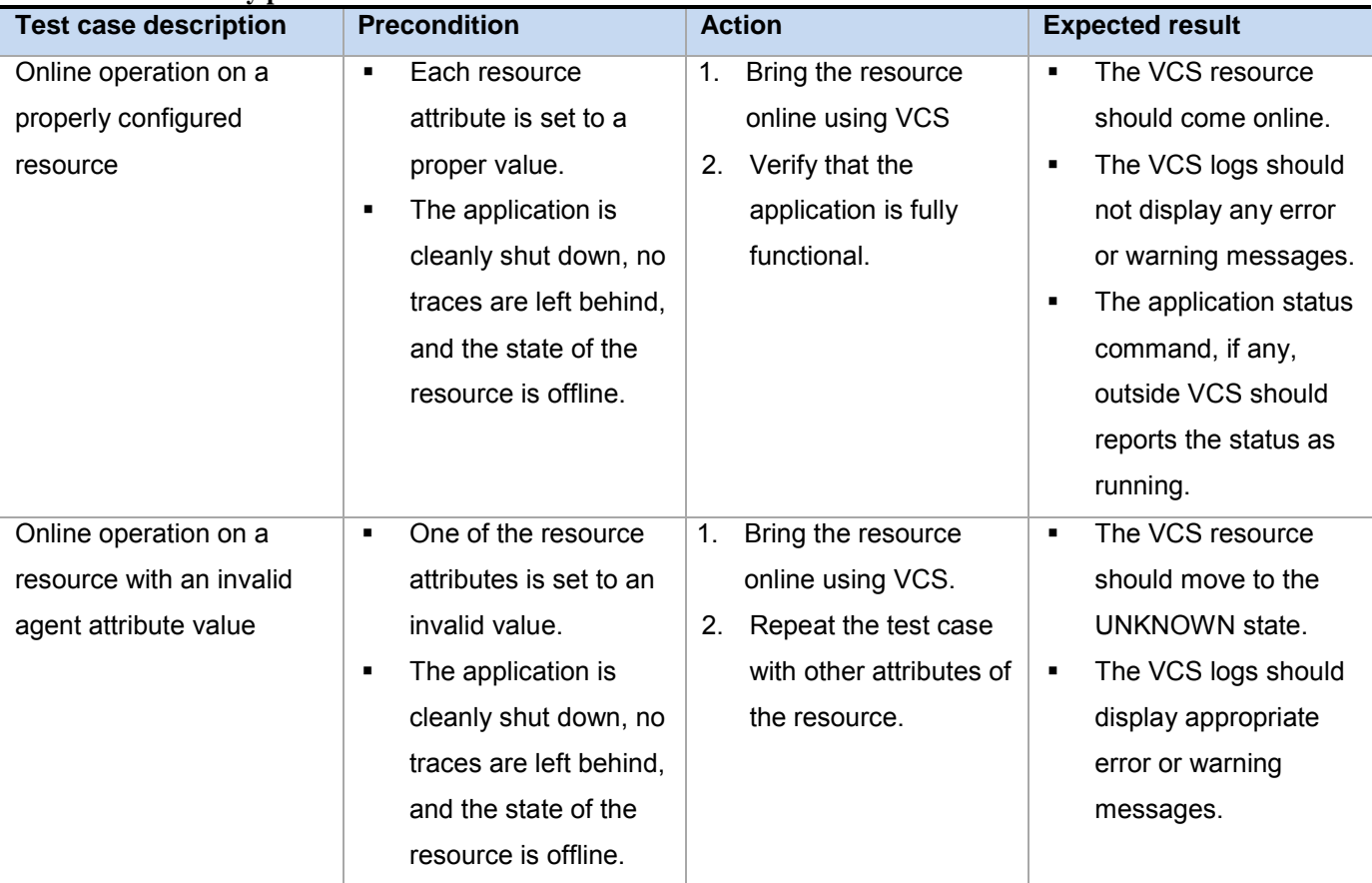

#### **Table 2: Online entry point test cases**

Test Cases Guide for Application Agents and Database Agents

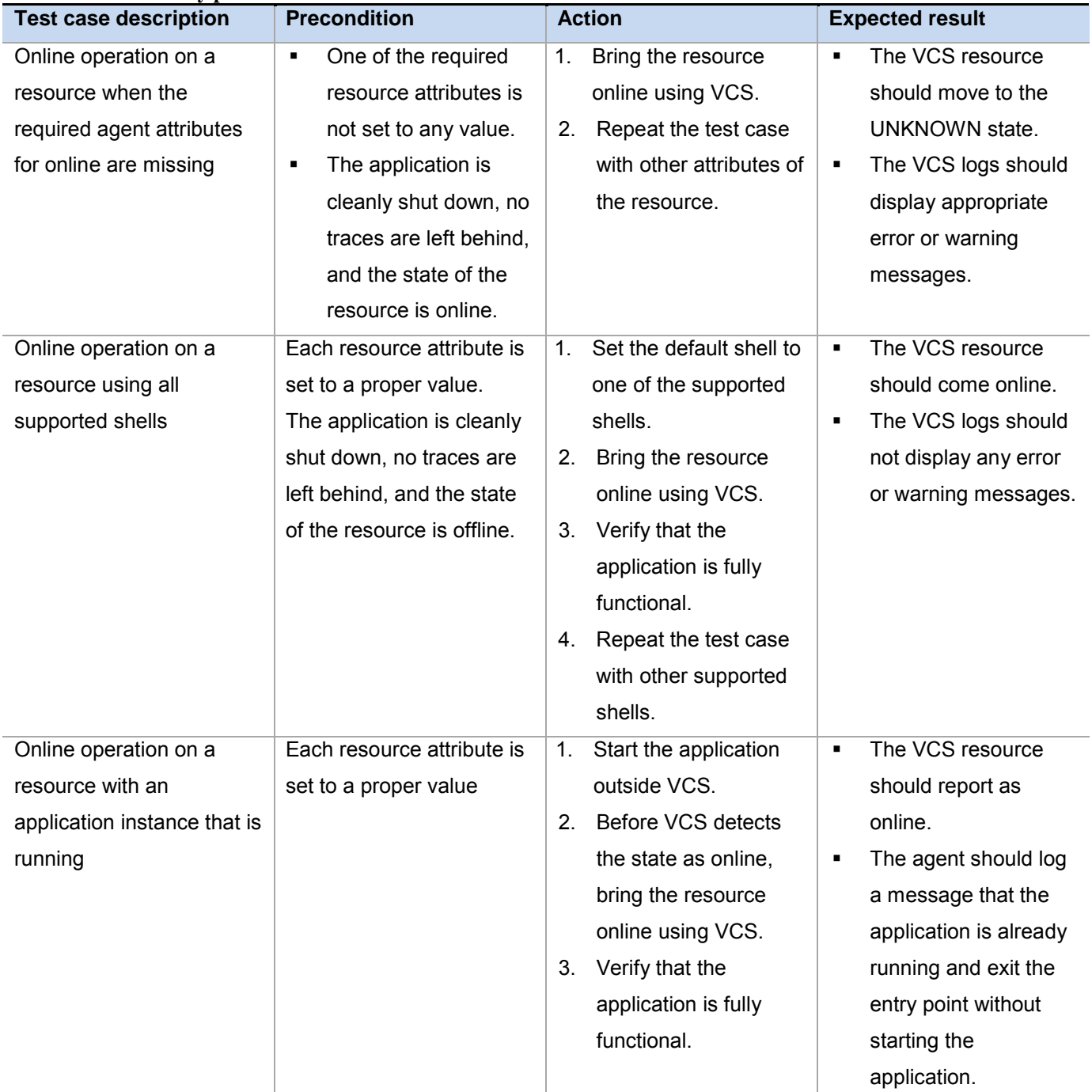

#### **Table 2: Online entry point test cases**

Test Cases Guide for Application Agents and Database Agents

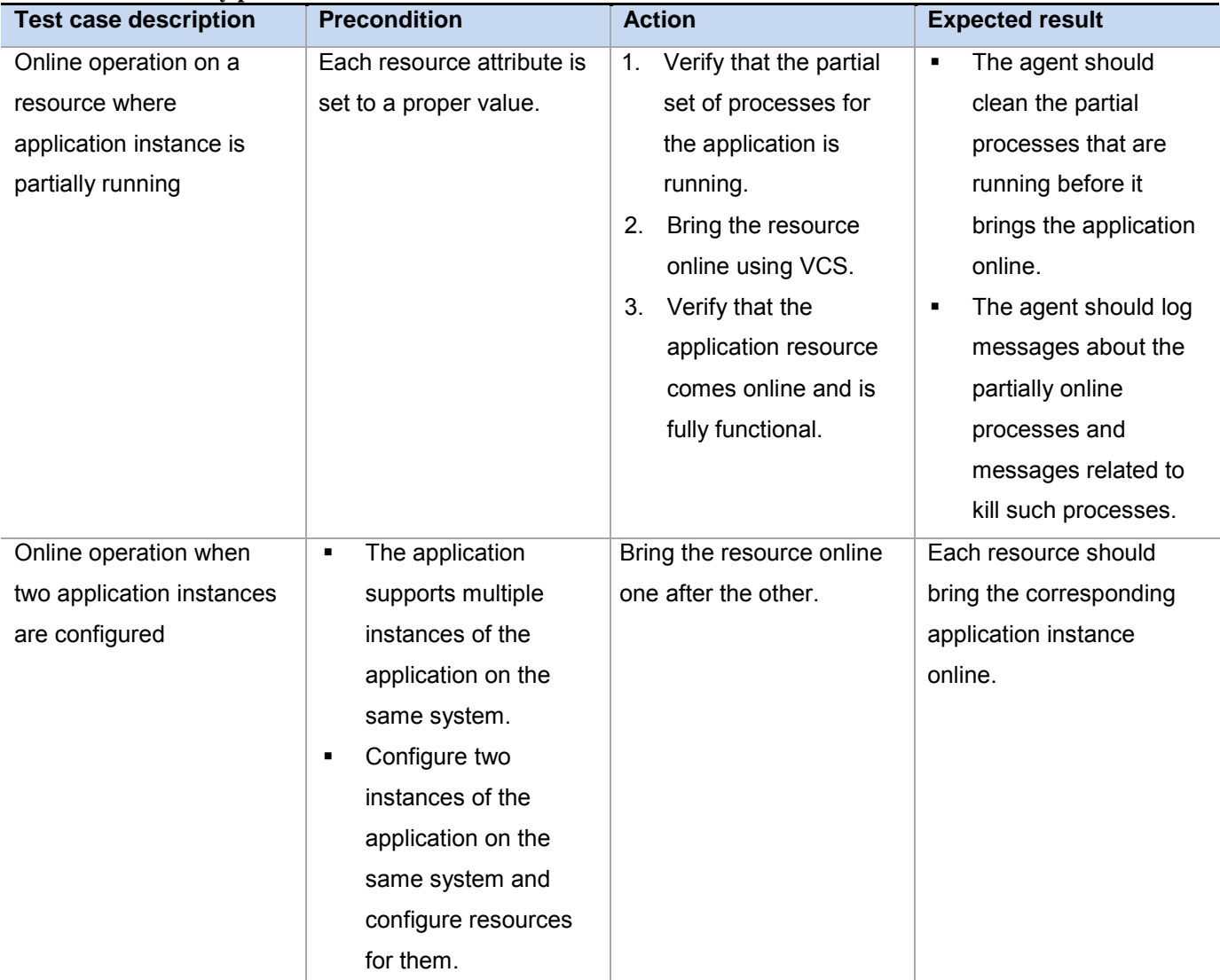

#### **Table 2: Online entry point test cases**

### <span id="page-7-0"></span>*Offline entry point test cases*

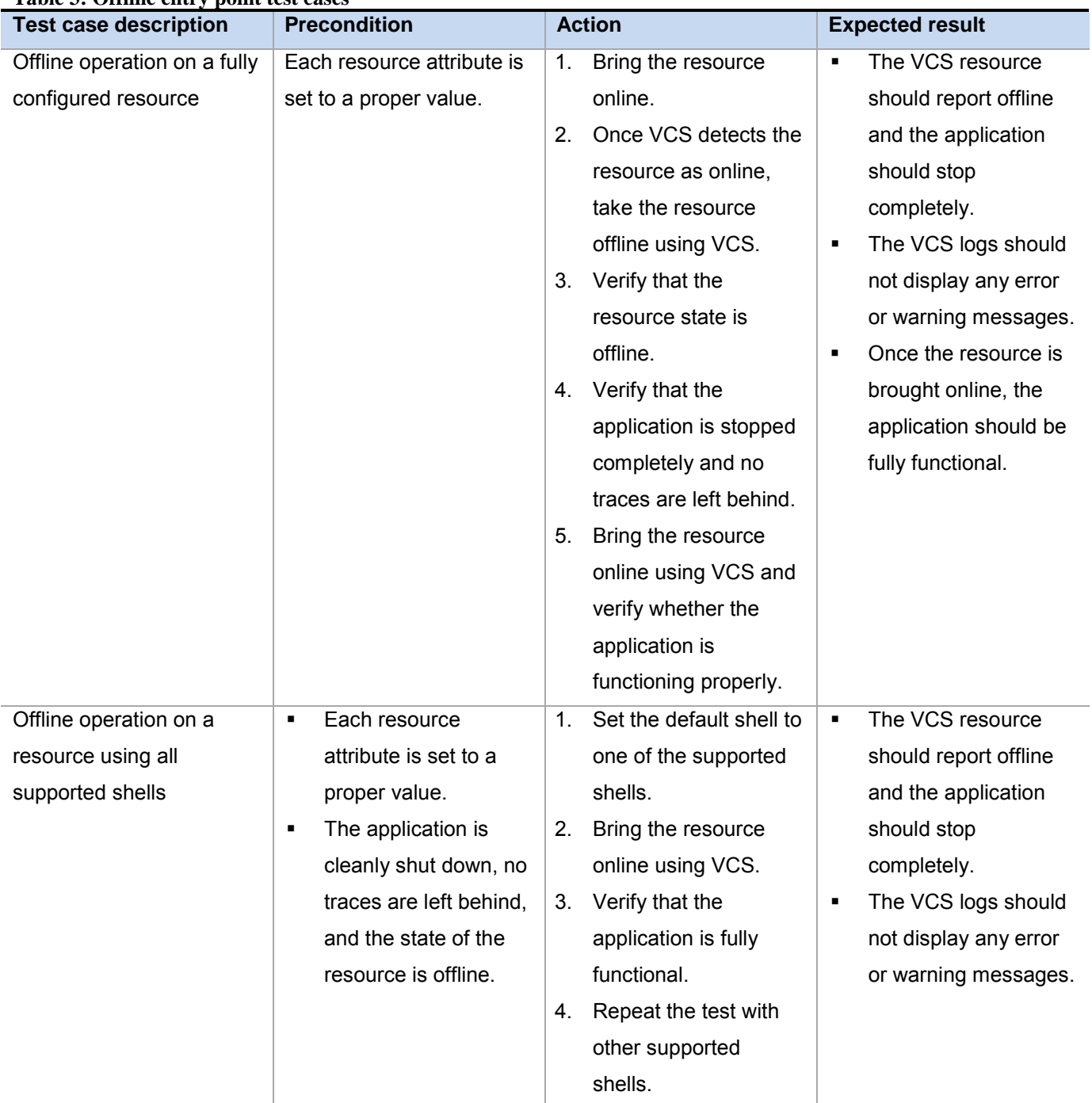

#### **Table 3: Offline entry point test cases**

Test Cases Guide for Application Agents and Database Agents

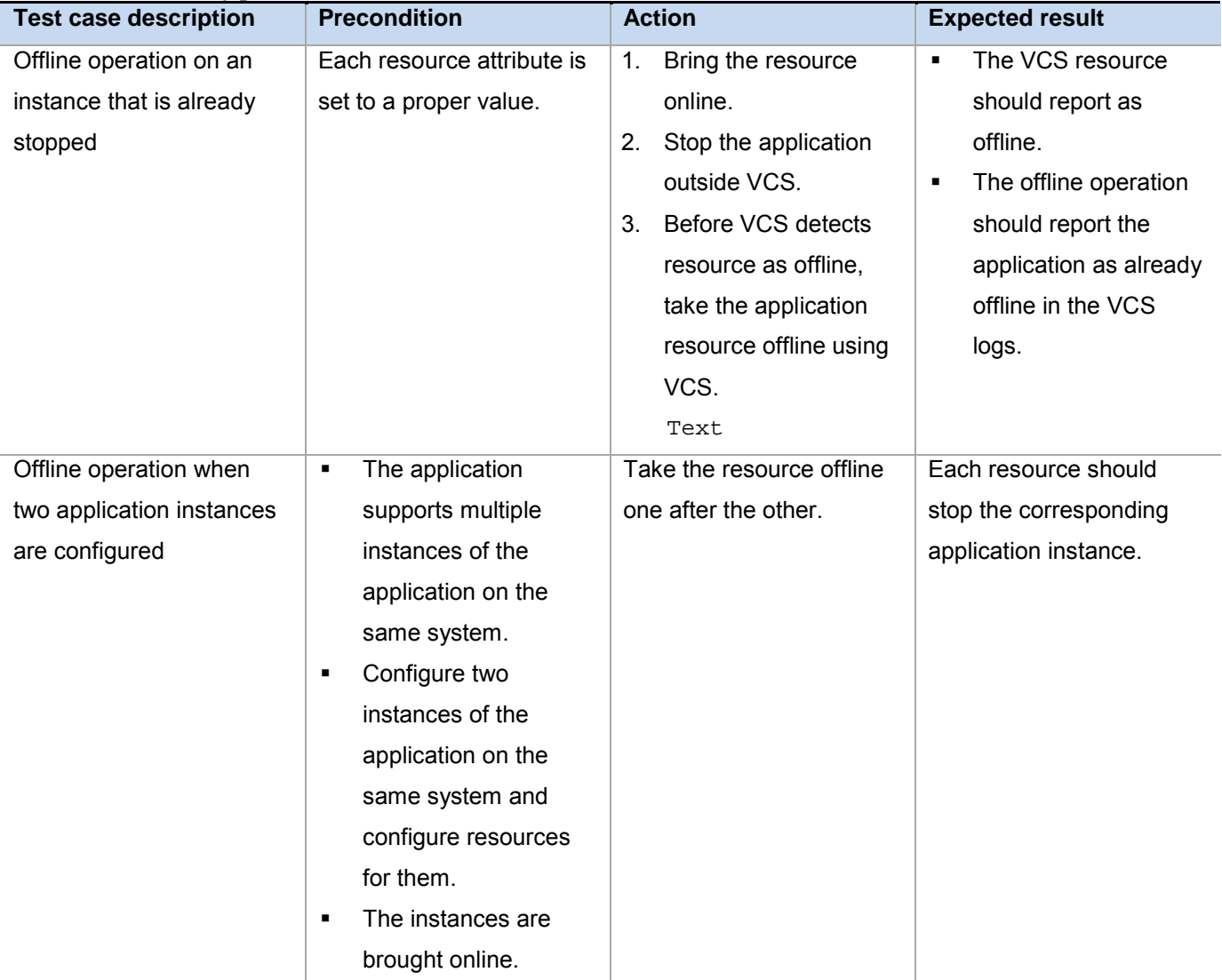

#### **Table 3: Offline entry point test cases**

### <span id="page-9-0"></span>*Monitor entry point test cases*

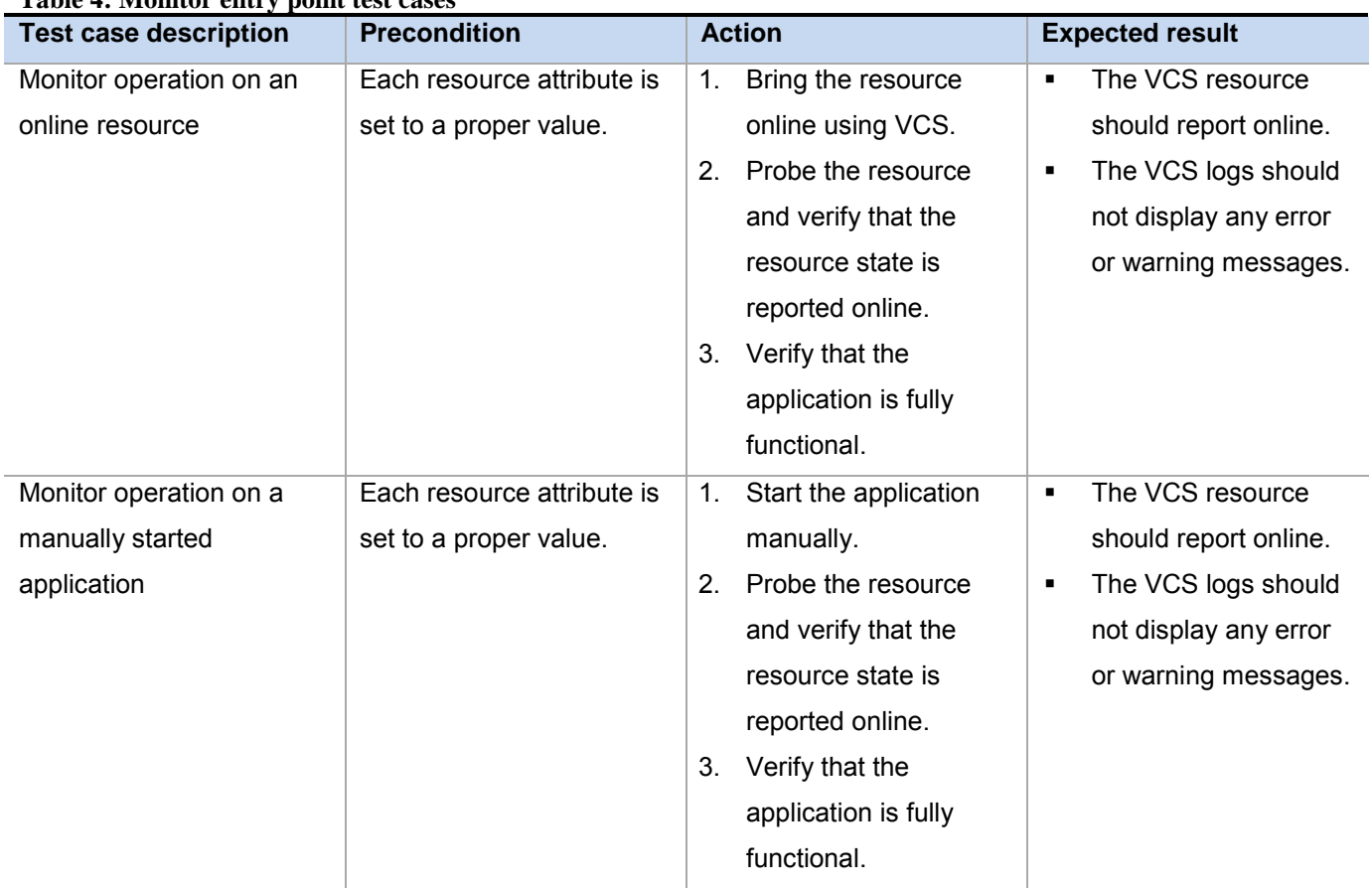

Test Cases Guide for Application Agents and Database Agents

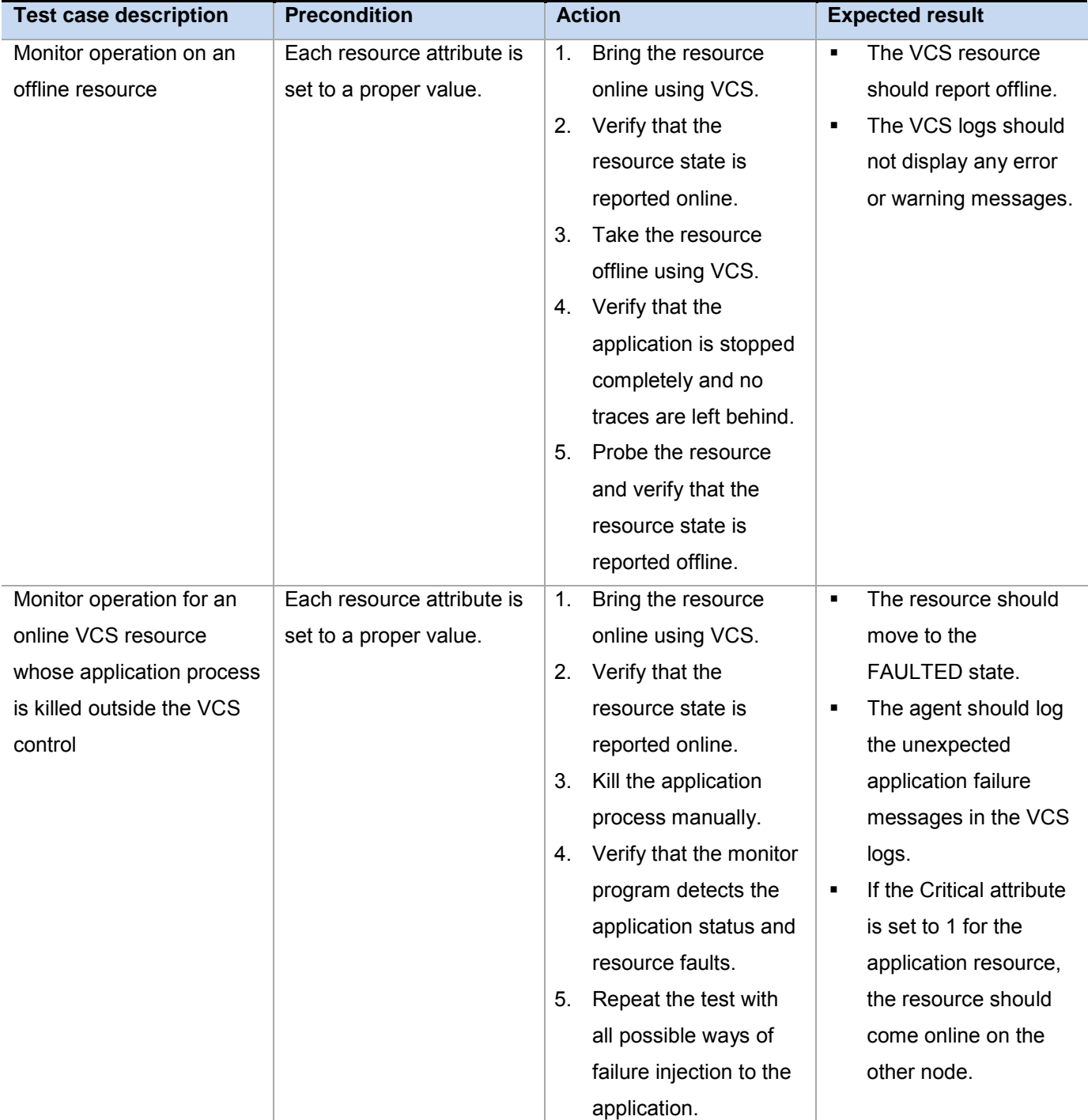

Test Cases Guide for Application Agents and Database Agents

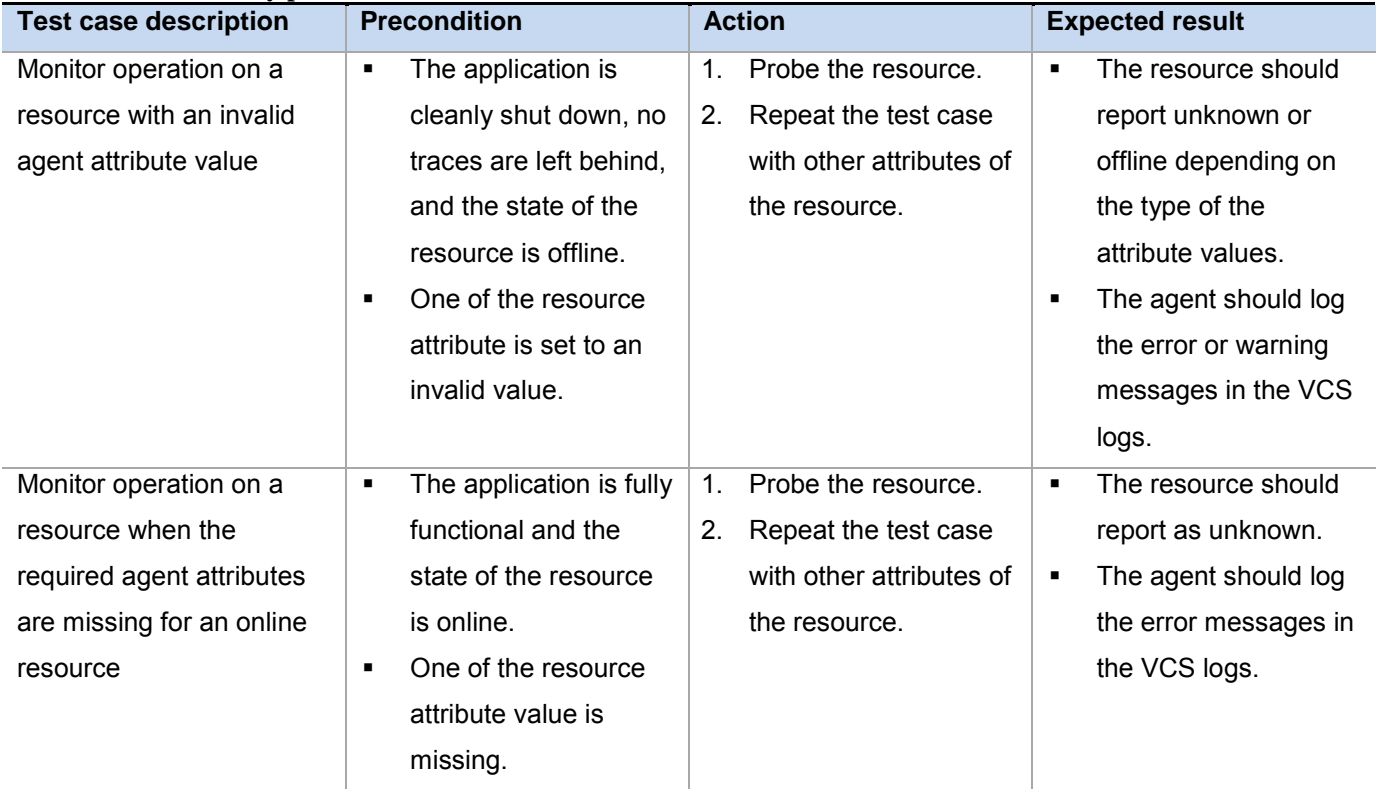

Test Cases Guide for Application Agents and Database Agents

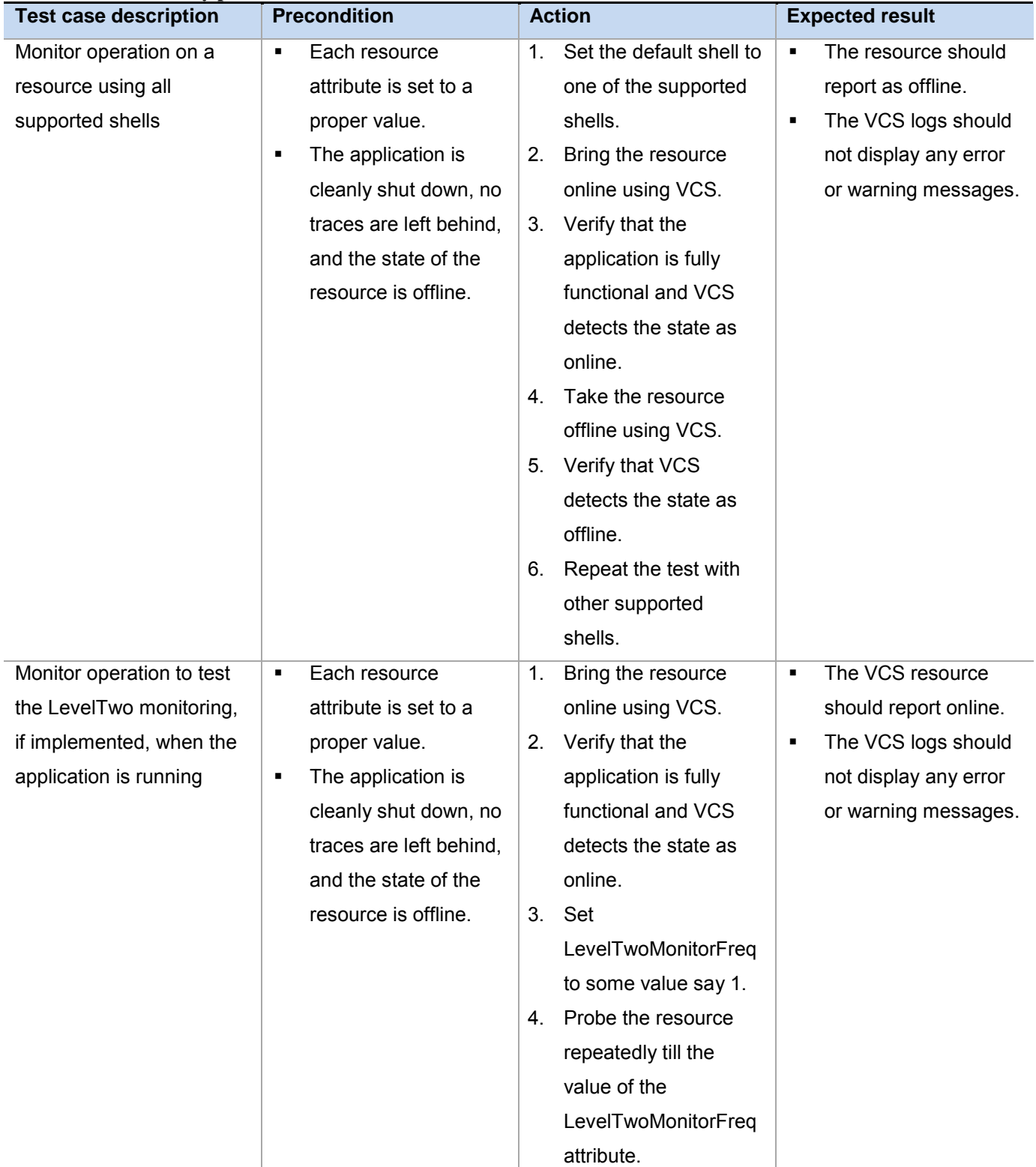

Test Cases Guide for Application Agents and Database Agents

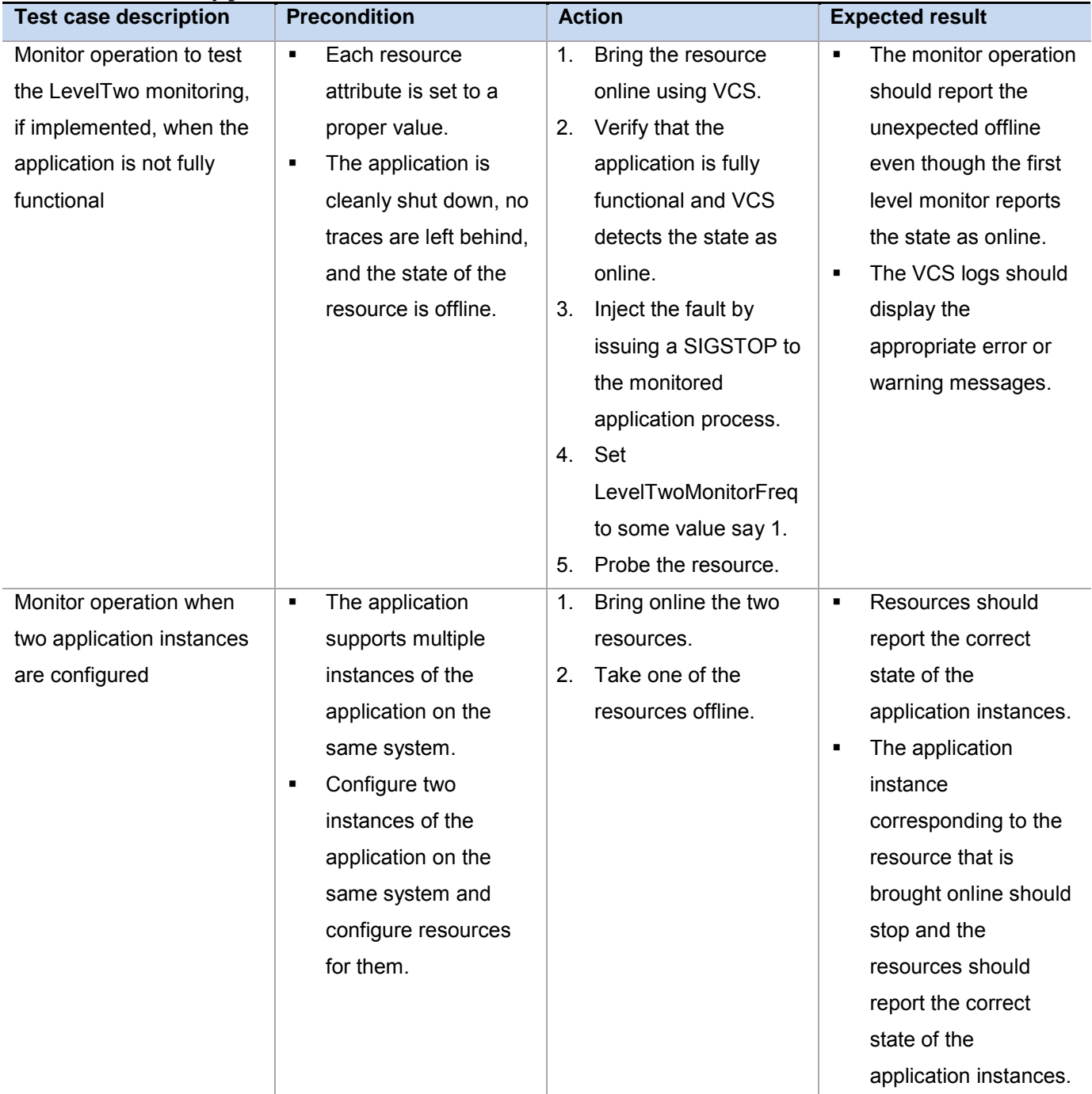

### <span id="page-14-0"></span>*Clean entry point test cases*

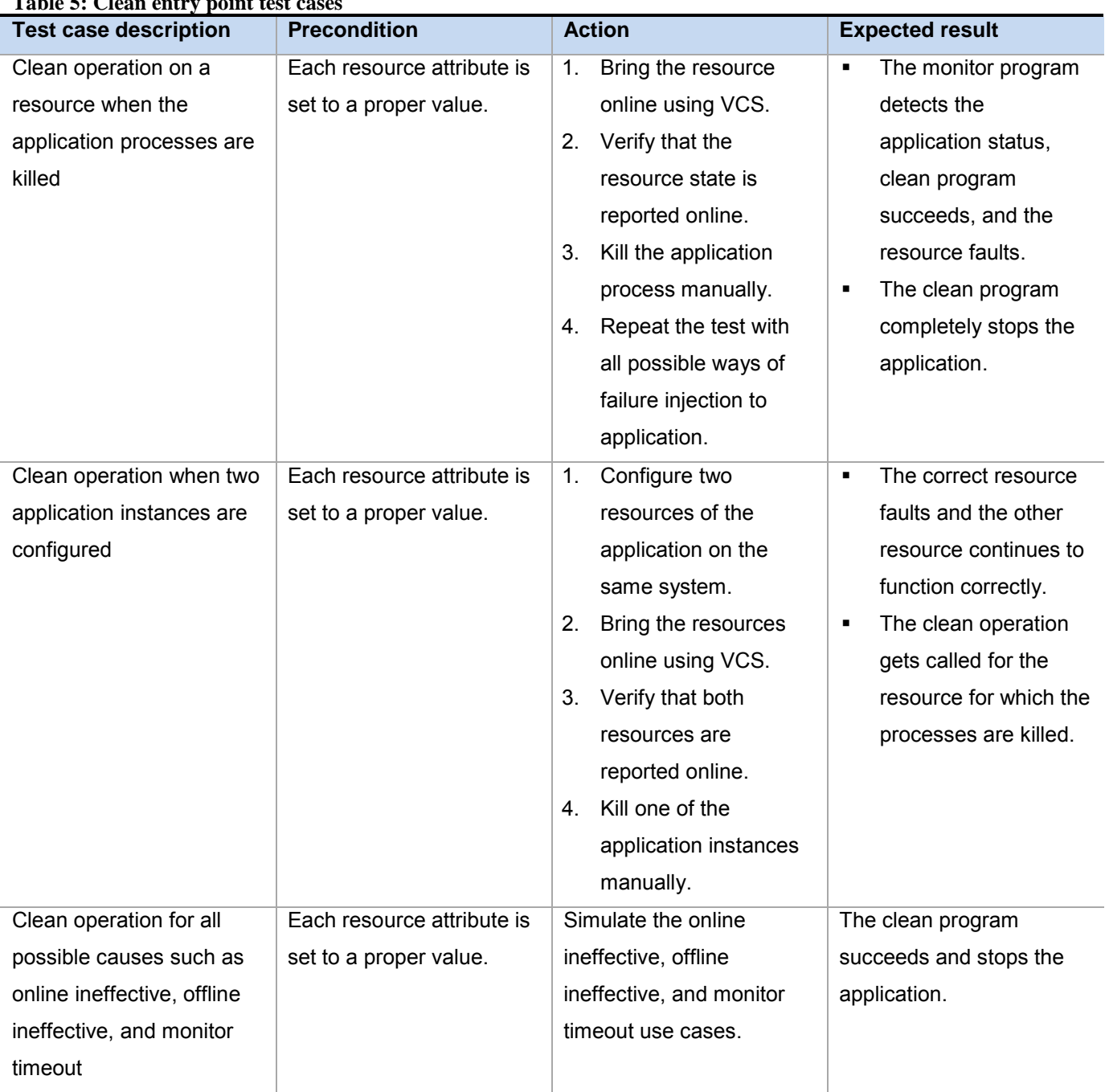

#### **Table 5: Clean entry point test cases**

# <span id="page-15-0"></span>**Switchover and failover test cases**

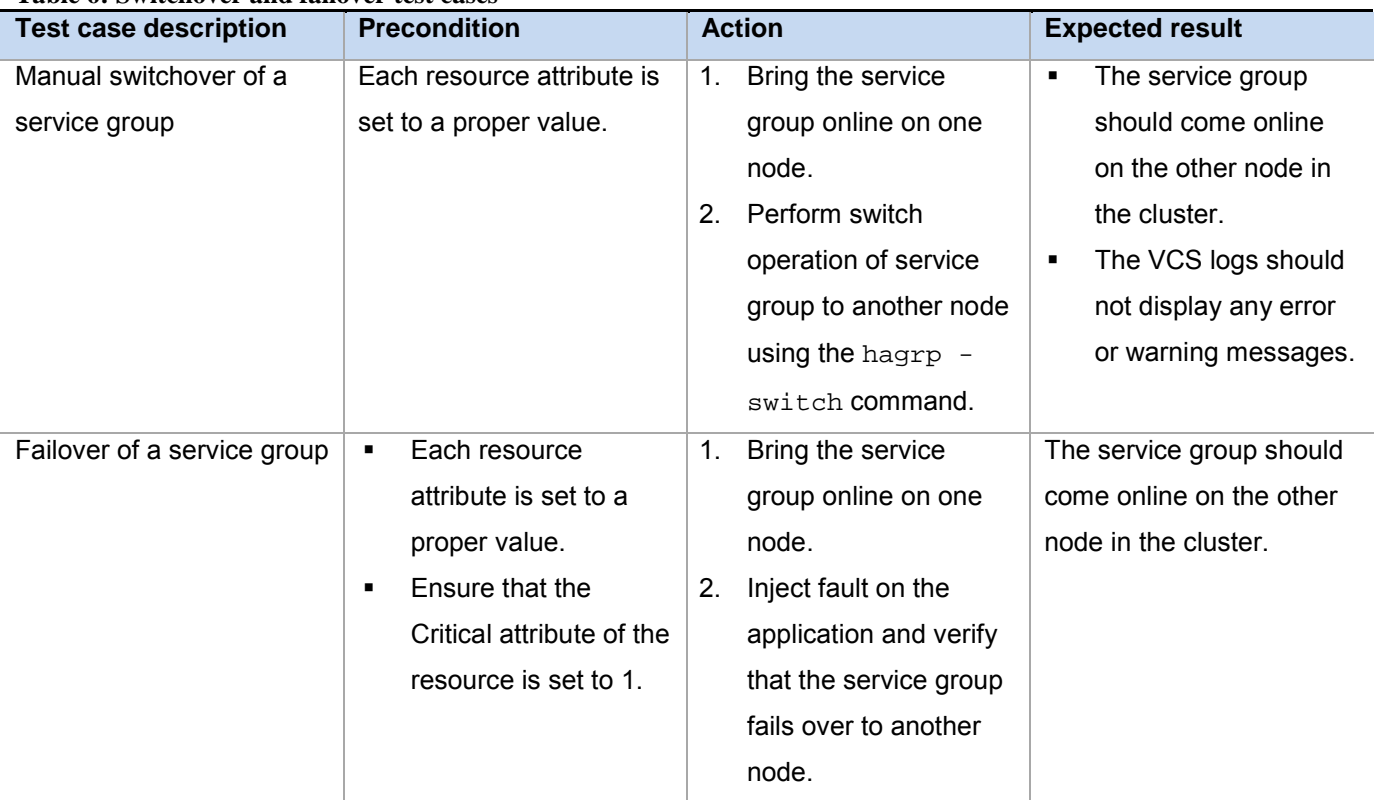

#### **Table 6: Switchover and failover test cases**

# <span id="page-16-0"></span>**Intelligent Monitoring Framework test cases**

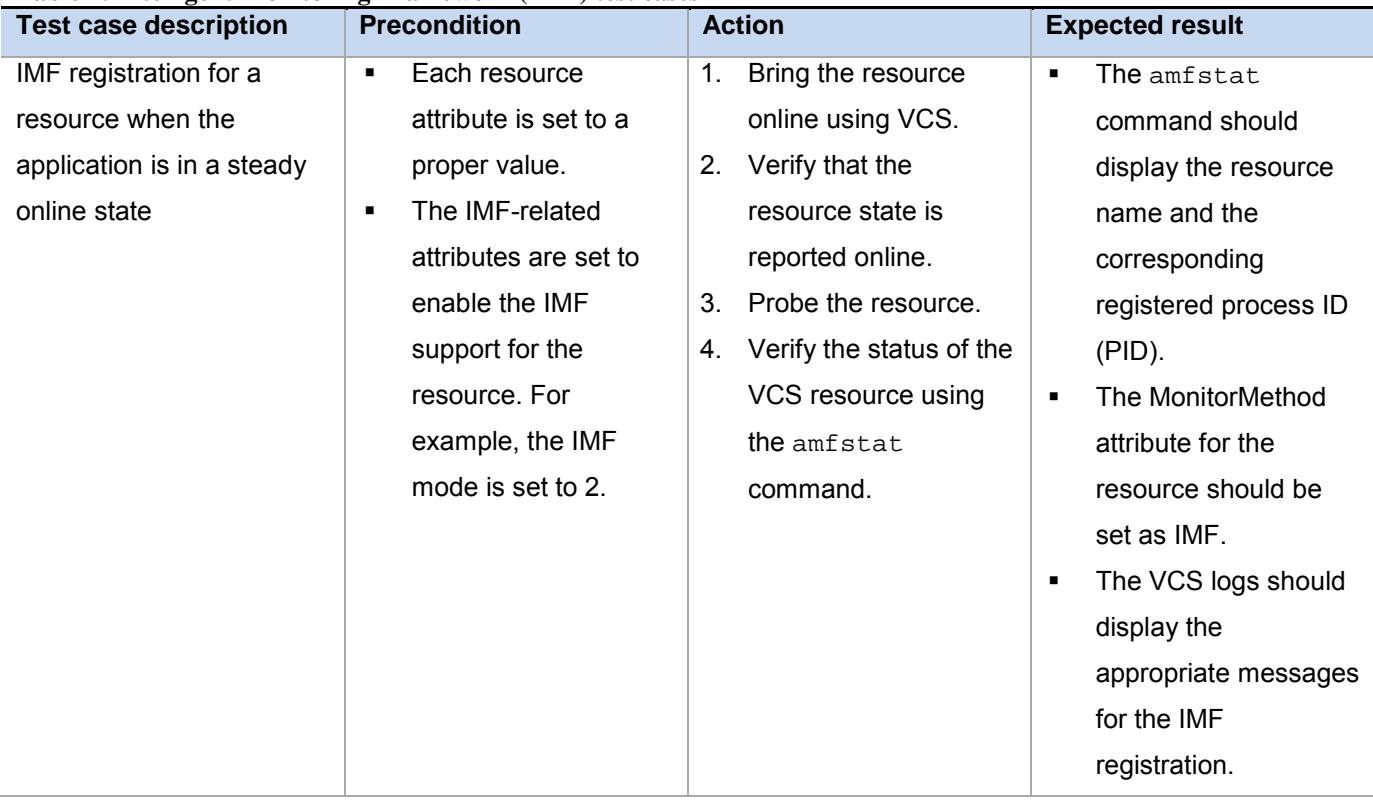

#### **Table 7: Intelligent Monitoring Framework (IMF) test cases**

Test Cases Guide for Application Agents and Database Agents

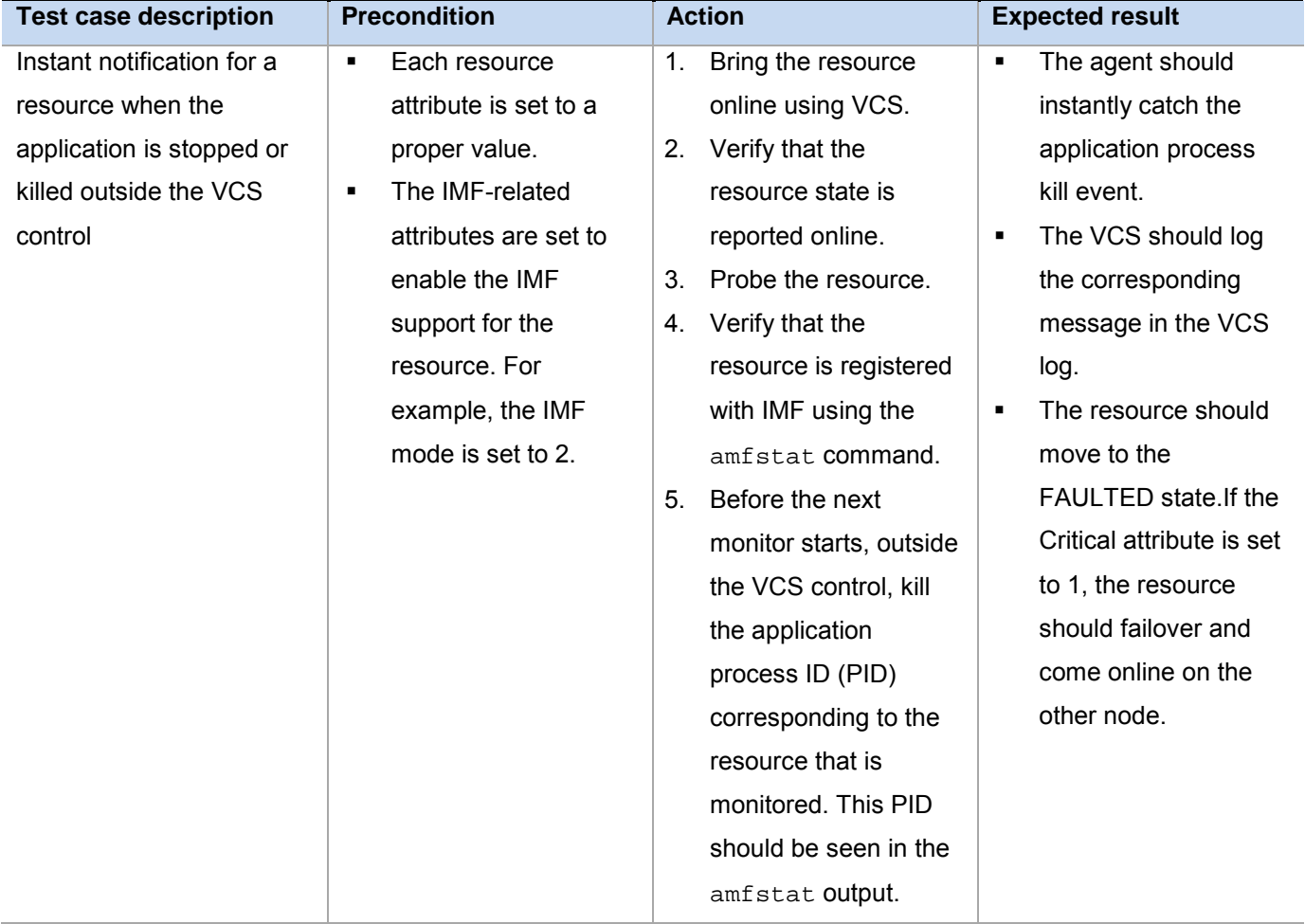

#### **Table 7: Intelligent Monitoring Framework (IMF) test cases**

Test Cases Guide for Application Agents and Database Agents

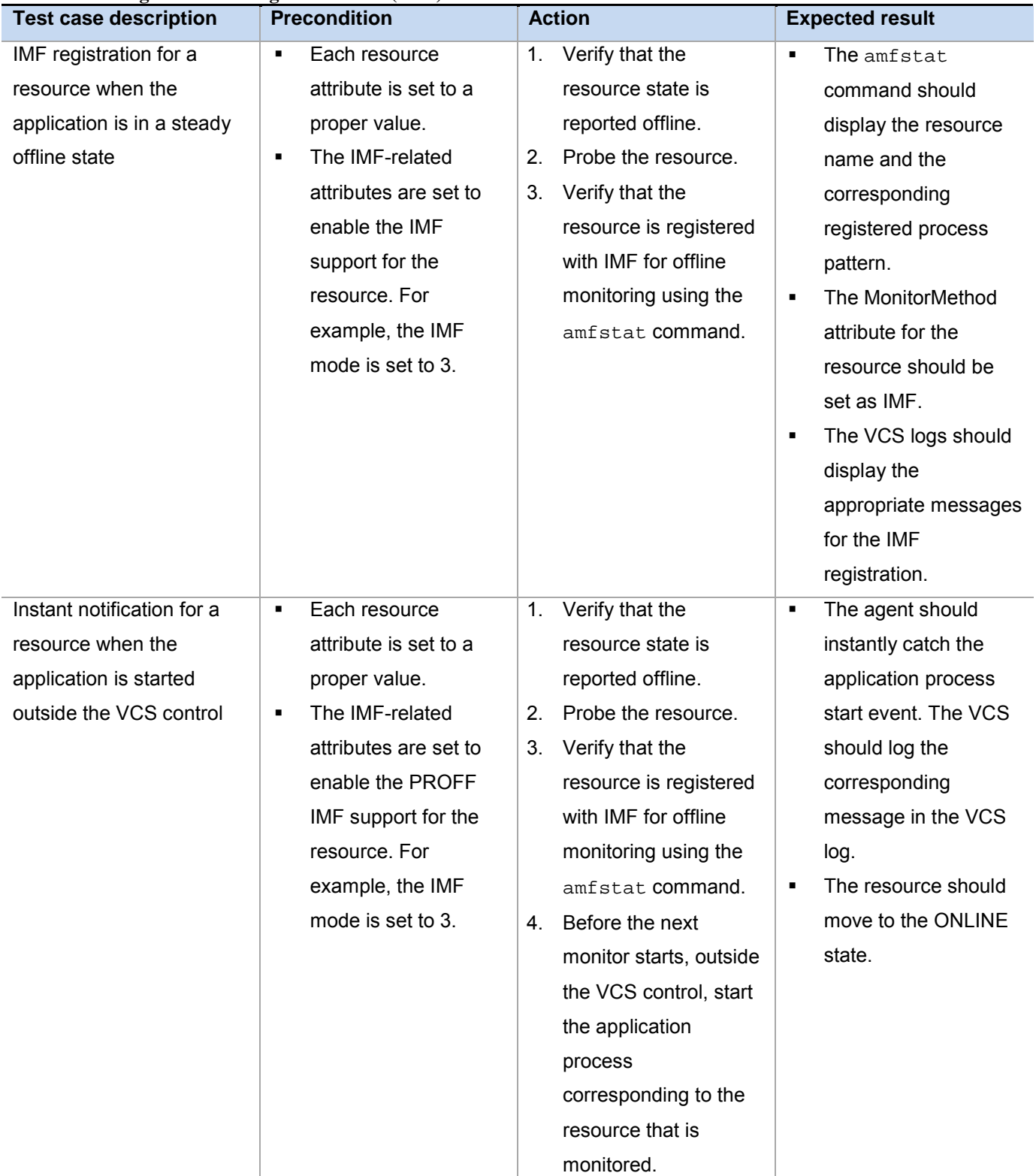

#### **Table 7: Intelligent Monitoring Framework (IMF) test cases**

Test Cases Guide for Application Agents and Database Agents

#### **About Veritas Technologies LLC**

Veritas Technologies LLC enables organizations to harness the power of their information, with solutions designed to serve the world's largest and most complex heterogeneous environments. Veritas works with 86 percent of Fortune 500 companies today, improving data availability and revealing insights to drive competitive advantage.

For specific country offices and contact numbers, please visit our website.

Veritas World Headquarters 500 East Middlefield Road Mountain View, CA 94043 +1 (650) 933 1000 www.veritas.com

© 2016 Veritas Technologies LLC. All rights reserved. Veritas and the Veritas Logo are trademarks or registered trademarks of Veritas Technologies LLC or its affiliates in the U.S. and other countries. Other names may be trademarks of their respective owners.